# **1 žingsnis**

## **Atsidarome naršyklę. Atsidarome e-mokyklos langą, kuriame yra pamokos nuoroda.**

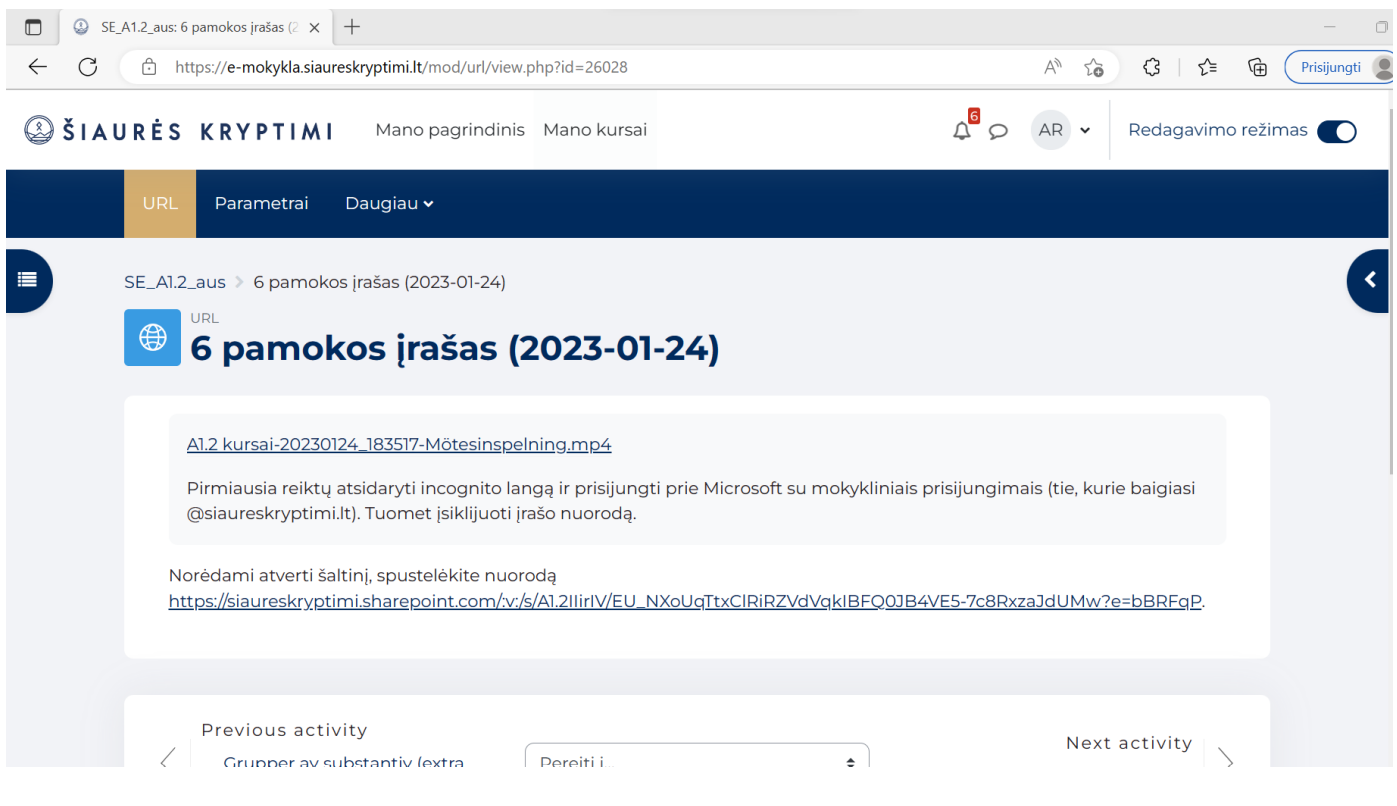

## **2 žingsnis**

# **Ant nuorodos spaudžiame dešinį pelės mygtuką. Pasirenkame "Atidaryti saitą "InPrivate" lange"**

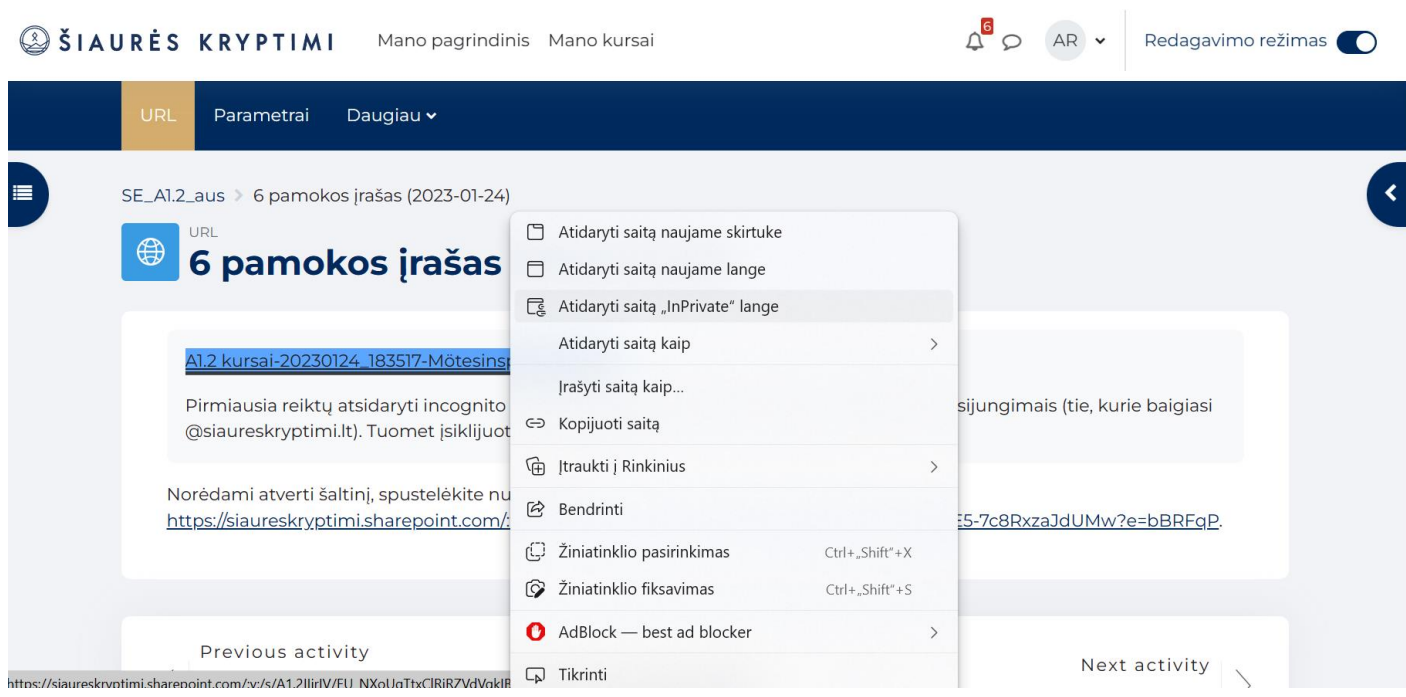

#### **3 žingsnis**

**Prisijungiame prie savo Šiaurės kryptimi paskyros (turi baigtis paštu @siaureskryptimi.lt).**

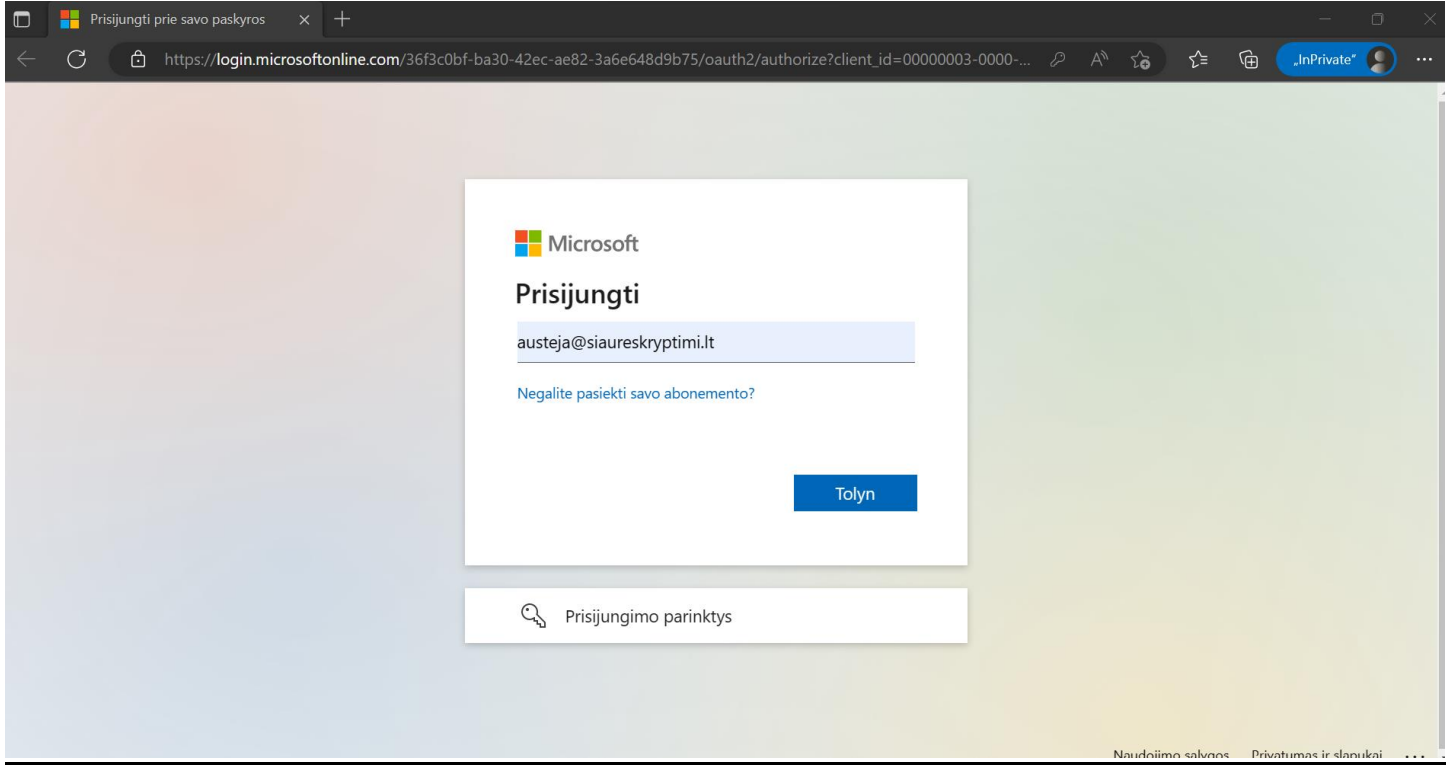

### **4 žingsnis**

# **Prisijungus, turėtų rodyti pamokos įrašą.**

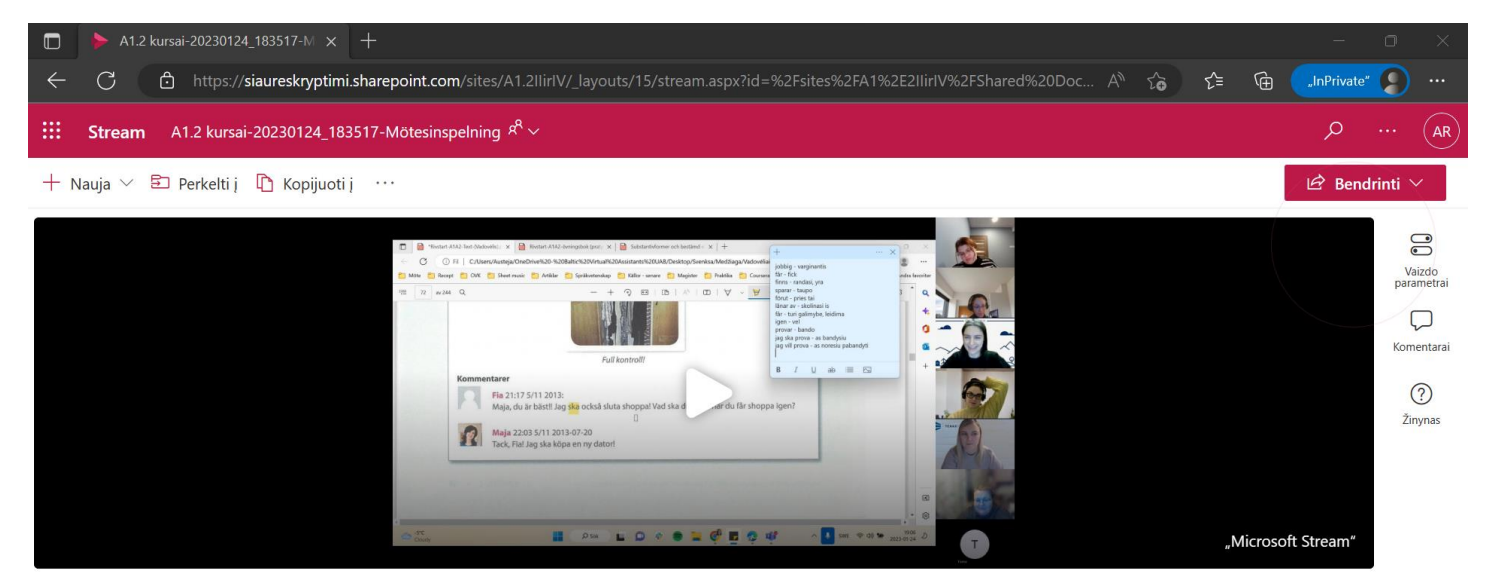

#### A1.2 kursai

2023 m. sausio 24 d. Galiojimas baigiasi po 119 d. • 2 peržiūros (-ų) • Austėja Ruseckaitė • ··· > General > Recordings

Įtraukite aprašą, kad paaiškintumėte, apie ką yra šis vaizdo įrašas